Nanual

**Video-Einspeiser RL4-UCON8-20**

# **Passend für Jeep Fahrzeuge mit Uconnect Multimediasystem mit 8.4 Zoll Monitor**

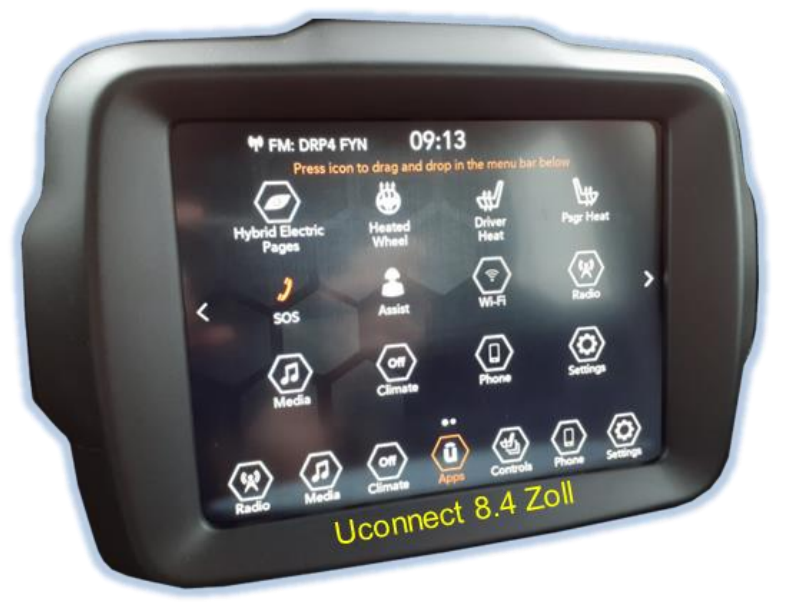

Beispiel

# **Video-Einspeiser für Front- und Rückfahrkamera und zwei weitere Video-Quellen**

### **Produktfeatures**

- **Video-Einspeiser für Werks-Infotainment Systeme**
- **1 FBAS Eingang für Rückfahrkamera**
- **1 FBAS Eingang für Frontkamera**
- **2 FBAS Video-Eingänge für Nachrüstgeräte (z.B. USB-Player, DVB-T2 Tuner)**
- **Automatische Umschaltung auf Rückfahrkamera-Eingang beim Einlegen des Rückwärtsganges**
- **Automatische Frontkamera Schaltung nach Rückwärtsgang für 10 Sekunden**
- **Bildfreischaltung während der Fahrt (NUR für eingespeistes Video)**
- **Video-Eingänge NTSC kompatibel**

## **Inhaltsverzeichnis**

### **1. Vor der Installation**

- 1.1. Lieferumfang
- 1.2. Überprüfen der Interface-Kompatibilität mit Fahrzeug und Zubehör
- 1.3. Anschlüsse
- 1.3.1. Anschlüsse Video Interface
- 1.3.2. Anschlüsse Tochter PCB
- 1.4. Einstellungen der Dip-Schalter
- 1.4.1. 8 Dip –schwarz
- 1.4.1.1. Aktivierung des Frontkamera Eingangs (Dip 1)
- 1.4.1.2. Aktivierung der Interface-Video-Eingänge (Dip 2-3)
- 1.4.1.3. Rückfahrkamera-Einstellungen (Dip 5)
- 1.4.1.4. Monitor Einstellungen (Dip-6, 7 und 8)
- 1.4.2. 4 Dip rot

### **2. Installation**

- 2.1. Anschlussort
- 2.2. Anschluss Schema
- 2.3. Installation. Tochter PCB
- 2.3.1. Warnhinweise zur Flexleitung-Montage
- 2.4. Anschluss Bildsignalleitung
- 2.5. Anschluss 10-Pin Strom / CAN Kabel mit PNP Kabelsatz
- 2.6. Anschluss 10-Pin Strom / CAN Kabel ohne PNP Sektion
- 2.7. Stromversorgung
- 2.8. Stromversorgungsausgang
- 2.9. Anschluss von Video Quellen
- 2.9.1. Audio-Einspeisung
- 2.9.2.After-Market Frontkamera
- 2.9.3. After-Market Rückfahrkamera
- 2.9.3.1. Fall 1: Video-Interface erhält das Rückwärtsgang-Signal
- 2.9.3.2. Fall 2: Video-Interface erhält kein Rückwärtsgang-Signal
- 2.10. Anschluss externer Taster

### **3. Bedienung des Interface über externen Taster**

- **4. Bildeinstellungen**
- **5. Technische Daten**
- **6. FAQ – Fehlersuche Interface-Funktionen**
- **7. Technischer Support**

### **Rechtlicher Hinweis**

Der Fahrer darf weder direkt noch indirekt durch bewegte Bilder während der Fahrt abgelenkt werden. In den meisten Ländern/Staaten ist dieses gesetzlich verboten. Wir schließen daher jede Haftung für Sach- und Personenschäden aus, die mittelbar sowie unmittelbar durch den Einbau sowie Betrieb dieses Produkts verursacht wurden. Dieses Produkt ist, neben dem Betrieb im Stand, lediglich gedacht zur Darstellung stehender Menüs (z.B. MP3 Menü von DVD-Playern) oder Bilder der Rückfahrkamera während der Fahrt.

Veränderungen/Updates der Fahrzeugsoftware können die Funktionsfähigkeit des Interface beeinträchtigen. Softwareupdates für unsere Interfaces werden, wenn verfügbar, Kunden bis zu einem Jahr nach Erwerb des Interface kostenlos gewährt. Zum Update muss das Interface frei eingeschickt werden. Kosten für Ein- und Ausbau werden nicht erstattet.

### **1. Vor der Installation**

Vor der Installation sollte dieses Manual durchgelesen werden. Für die Installation sind Fachkenntnisse notwendig. Der Installationsort des Interface muss so gewählt werden, dass es weder Feuchtigkeit noch Hitze ausgesetzt ist.

### **1.1. Lieferumfang**

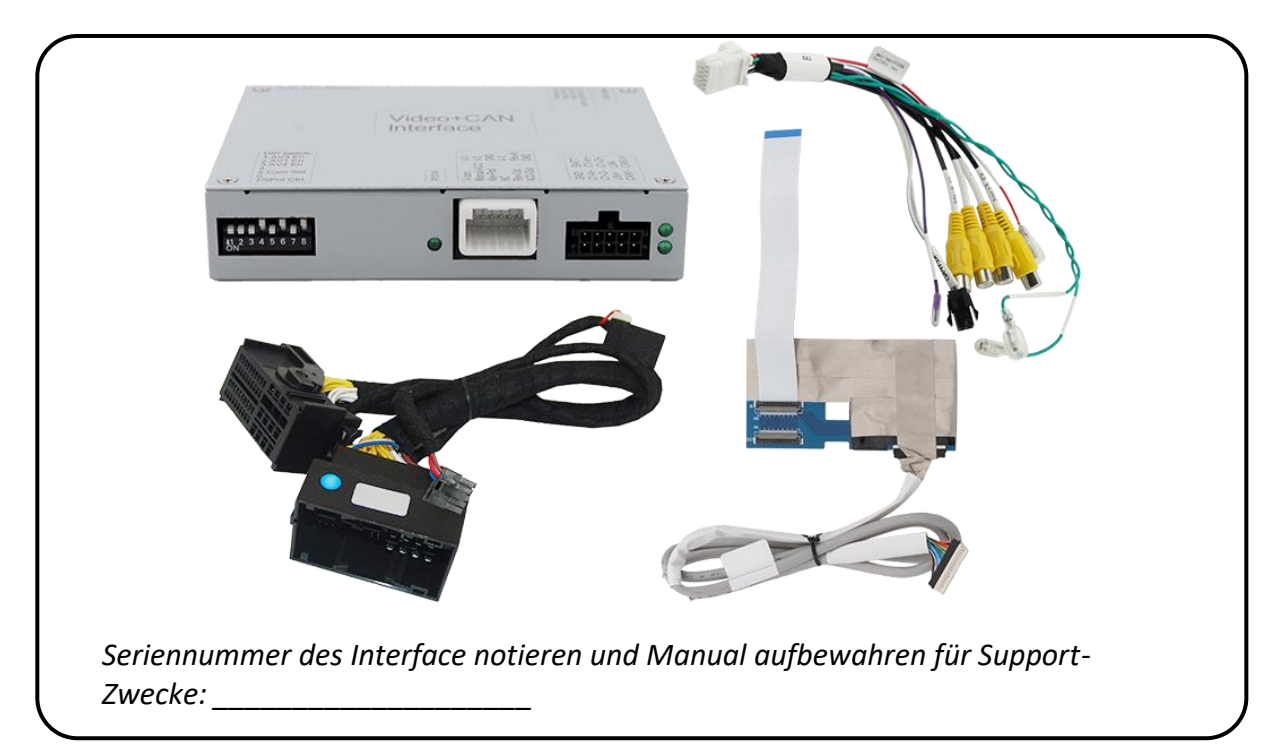

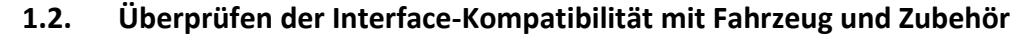

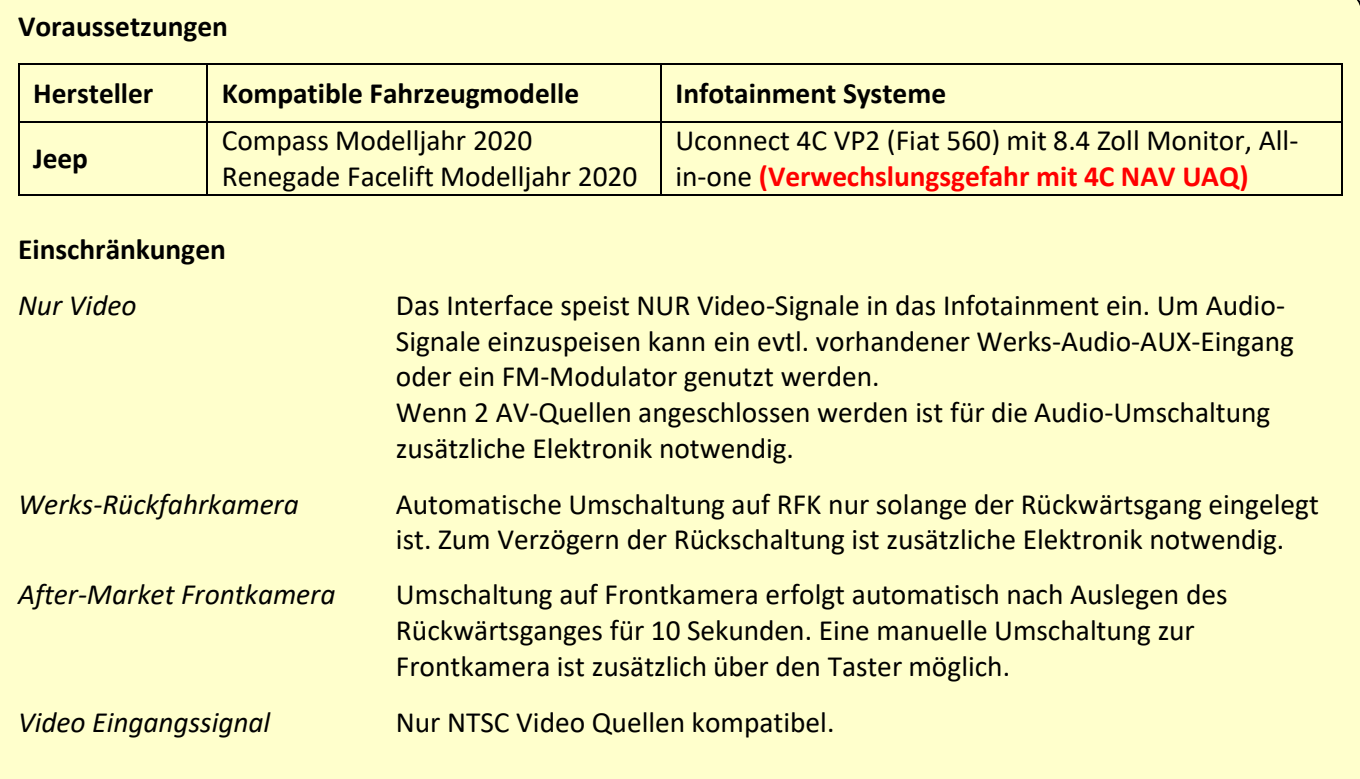

### **1.3. Anschlüsse**

### **1.3.1. Anschlüsse - Video-Interface**

Das Video-Interface konvertiert die Video Signale der Nachrüstquellen in das für den Werksmonitor technisch notwendige Bildsignal welches über verschiedene Schaltoptionen in den Werks-Monitor eingespeist wird.

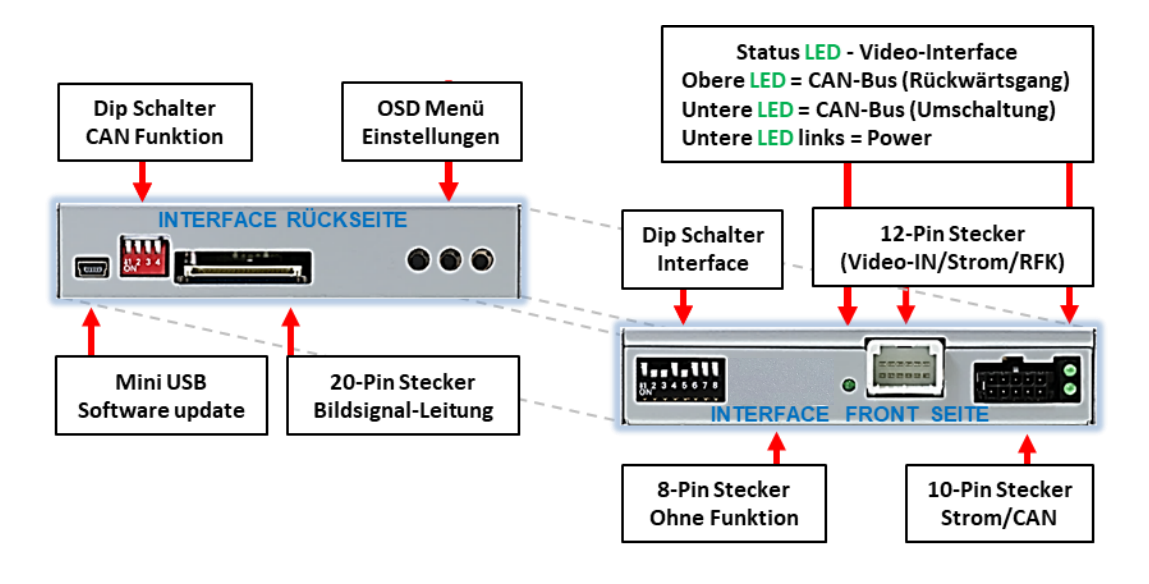

Seite 4

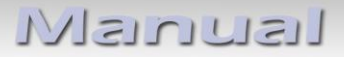

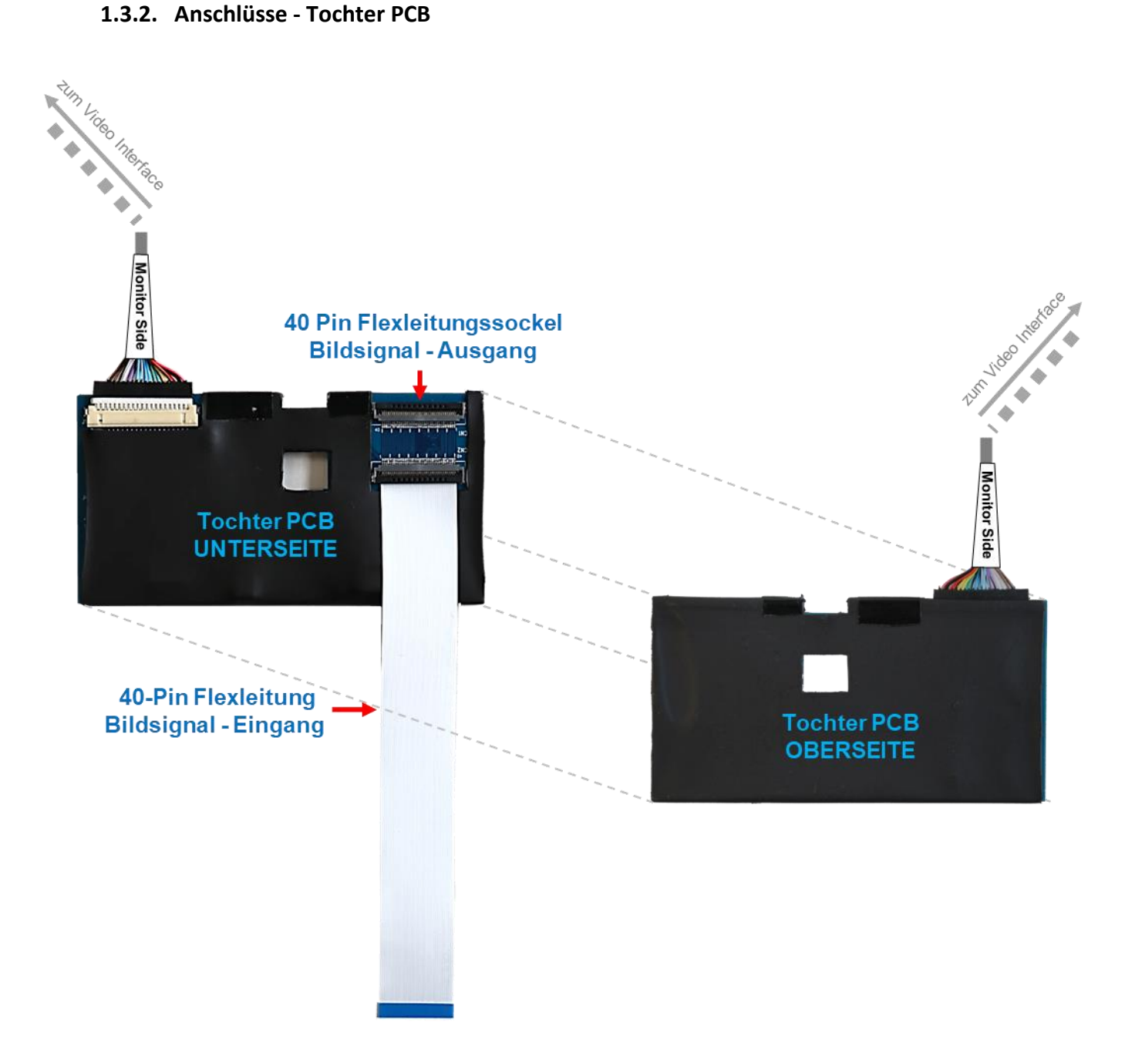

### **1.4. Einstellungen der Dip-Schalter**

### **1.4.1. 8 Dip – schwarz**

Manche Einstellungen müssen über die Dip-Schalter des Video-Interface vorgenommen werden.

Dip Position "unten" ist ON und Position "oben" ist OFF.

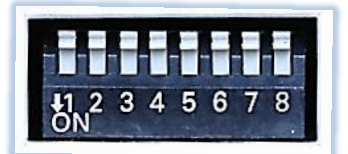

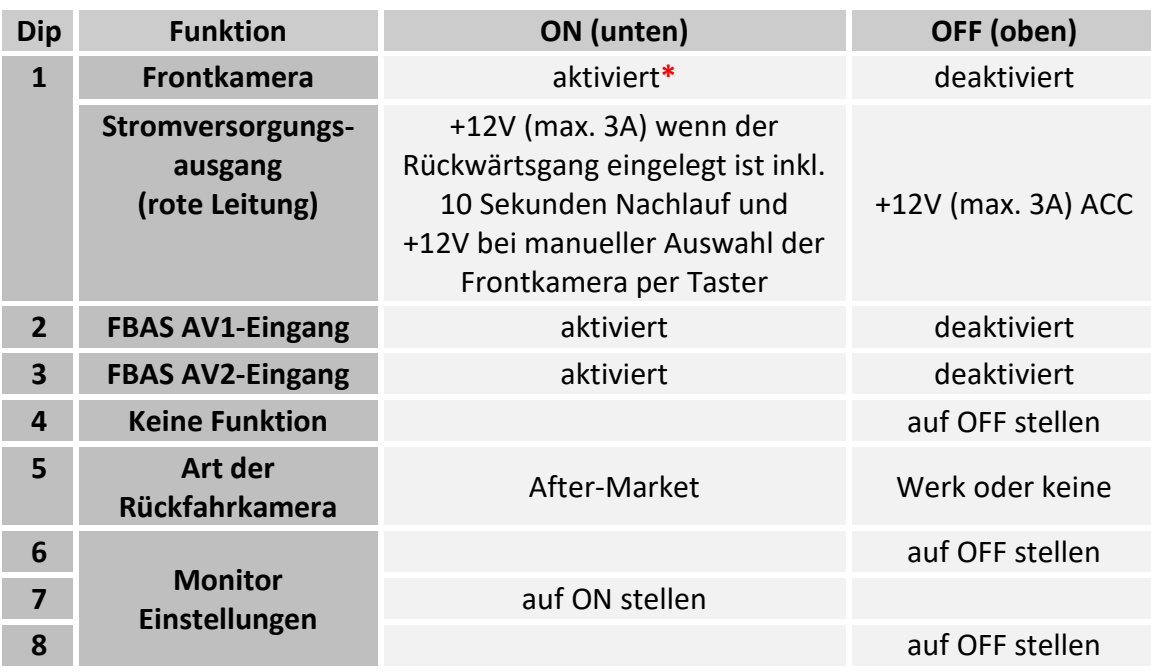

**Für den Fall einer nicht optimalen Bilddarstellung bei den oben genannten Schalterstellungen von 6, 7 und 8 sollte auch jede andere Dipschalterkombination ausprobiert werden!**

**\***Umschaltung auf Frontkamera erfolgt automatisch nach Auslegen des Rückwärtsganges für 10 Sekunden.

Detaillierte Informationen in den folgenden Kapiteln.

### **1.4.1.1. Aktivierung des Frontkamera Eingangs (Dip 1)**

Bei Dip-Schalterstellung ON schaltet das Interface nach Auslegen des Rückwärtsganges für 10 Sekunden von der Rückfahrkamera auf den Frontkamera Eingang. Zusätzlich ist eine manuelle Umschaltung auf den Frontkamera Eingang per Taster (kurzer Druck) aus jedem Bildmodus möglich.

Beschreibung der roten Leitung): siehe Kapitel "Stromversorgungsausgang".

### **1.4.1.2. Aktivierung der Interface-Video-Eingänge (Dip 2-3)**

Nur auf die aktivierten Video-Eingänge kann beim Umschalten auf die Video-Quellen zugegriffen werden. Es wird empfohlen nur die erforderlichen Eingänge zu aktivieren. Die deaktivierten Eingänge werden beim Umschalten übersprungen.

### **1.4.1.3. Rückfahrkamera-Einstellungen (Dip 5)**

Bei Dip-Schalterstellung OFF schaltet das Interface auf Werks Bild für vorhandene Werks-Rückfahrkamera solange der Rückwärtsgang eingelegt ist. Bei Dip-Schalterstellung ON schaltet das Interface auf den Rückfahrkamera-Eingang

**"Camera-IN"** solange der Rückwärtsgang eingelegt ist.

### **1.4.1.4. Monitor-Einstellungen (Dip 6, 7 und 8)**

Dip 6 und Dip 8 müssen auf OFF gestellt werden Dip 7 muss auf ON gestellt werden

**Hinweis:** Für den Fall einer nicht optimalen Bilddarstellung bei oben genannte Schalterstellungen von Dip-6, 7 und 8 auch alle anderen Dipschalter-Kombinationen ausprobieren!

Dip 4 ist ohne Funktion und müssen auf **OFF** gestellt werden.

### **Nach jeder Veränderung der Dip-Schalter-Einstellung muss ein Stromreset des Video Interface durchgeführt werden!**

### **1.4.2. 4 Dip – rot**

Mit den Dip-Schaltern der CAN-Box ist es möglich, das Fahrzeug bzw. die Head-Unit auszuwählen, in die das Interface eingebaut werden soll.

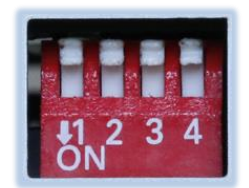

Dip Position "unten" ist ON und Position "oben" ist OFF.

Alle Dip Schalter auf OFF stellen.

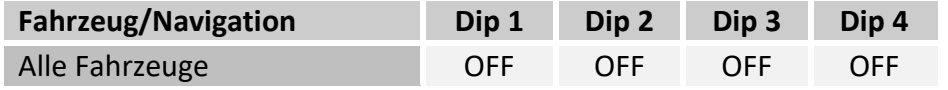

### **2. Installation**

**Zündung ausstellen und Fahrzeugbatterie nach Werksangaben abklemmen! Darf gemäß Werksangaben die Fahrzeugbatterie nicht abgeklemmt werden, reicht es in den meisten Fällen aus, das Fahrzeug in den Sleep-Modus zu versetzen. Sollte dieses nicht funktionieren, kann die Fahrzeugbatterie mit einer Widerstandsleitung abgeklemmt werden.**

**Wie bei jeder Installation von Nachrüstgeräten, ist nach der Installation eine Ruhestromprüfung aller nachgerüsteten Geräte vorzunehmen um sicherzustellen, dass im Fahrzeug Sleep-Modus eine Abschaltung der Geräte in den Stand-by Modus erfolgt.**

**Vor der endgültigen Installation empfehlen wir einen Testlauf, um sicherzustellen, dass Fahrzeug und Interface kompatibel sind. Aufgrund von Änderungen in der Produktion des Fahrzeugherstellers besteht immer die Möglichkeit einer Inkompatibilität.**

### **2.1. Anschlusssort**

Das Tochter PCB wird innerhalb der Werks-Head Unit hinter dem Monitor-Panel angeschlossen und installiert.

Das Video Interface wird am Tochter PCB und an der Rückseite der Head-Unit angeschlossen.

**LeundsIV** 

### **2.2. Anschluss Schema**

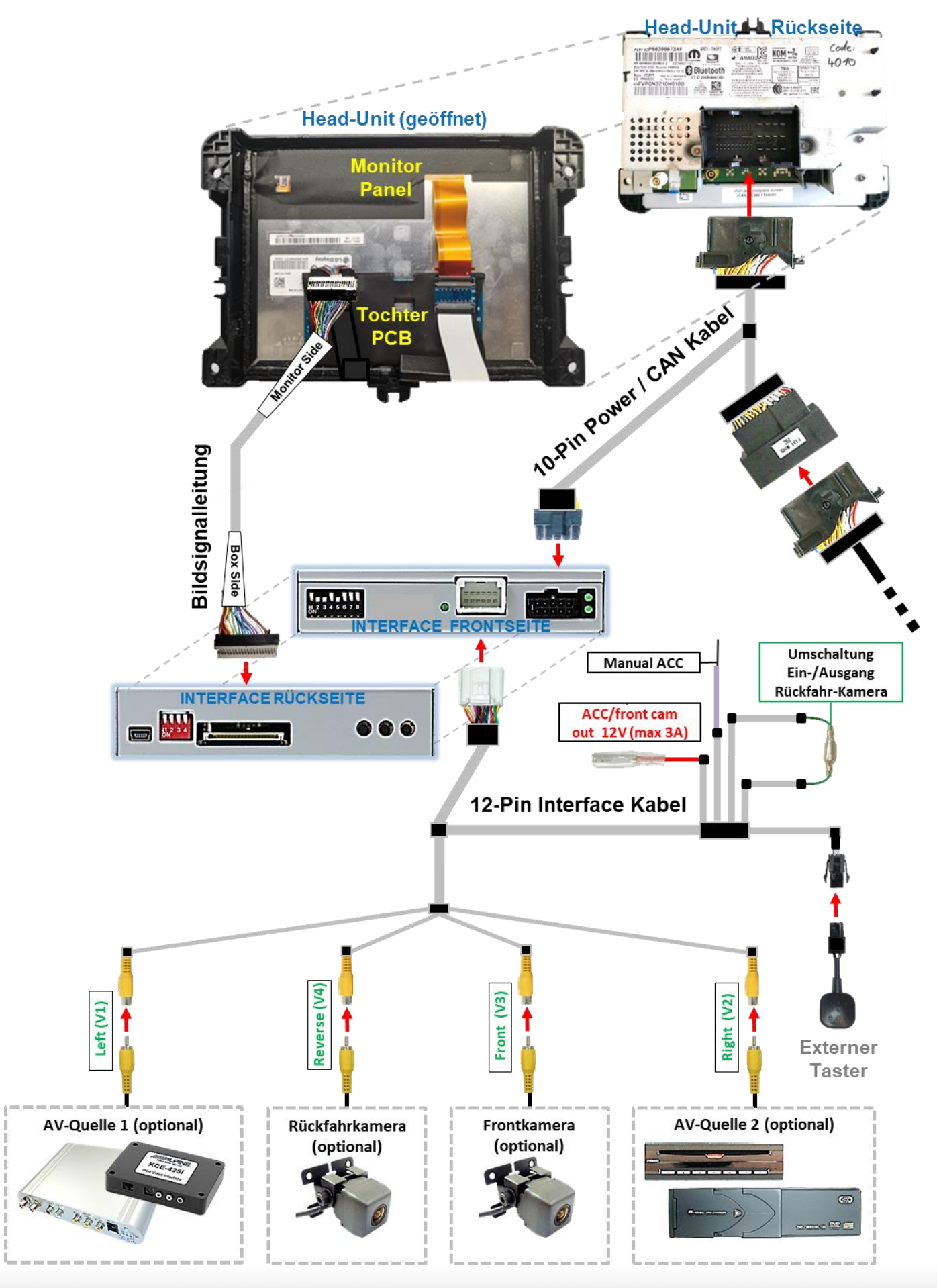

Version 15.01.2024 HW CAN(V100)/GW2A(V20) RL4-UCON8-20

Seite

ග

### **2.3. Installation – Tochter PCB**

Die Werks Head-Unit ausbauen. Das mitgelieferte Tochter PCB wird in die Bildleitung zwischen Monitorpanel und Mainboard des Monitors installiert.

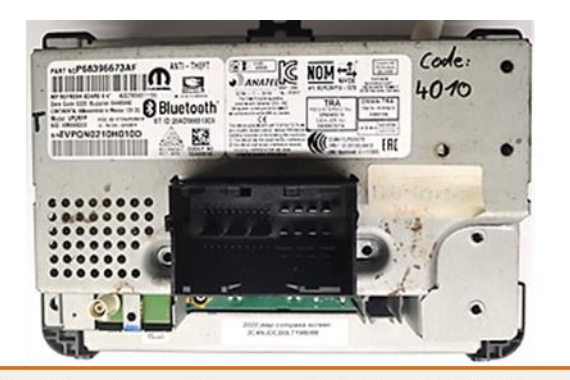

Die Schrauben entfernen und die Head-Unit öffnen. Das Mainboard, die Metallbleche, das Monitor-Board und das Kunststoffgehäuse ausbauen.

(3

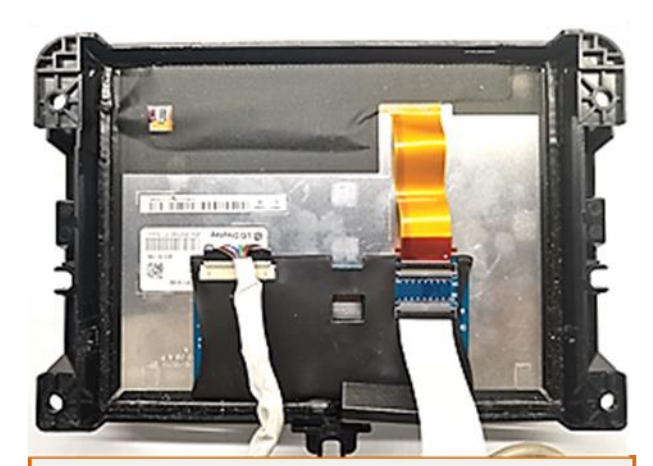

Die vom Monitor kommende kupferfarbene 40-Pin Flexleitung am freien Flexleitungssockel "CN1"des PCB, und die mitgelieferte 20-Pin Bildsignalleitung am 20-Pin Flexleitungssockel einklippsen.

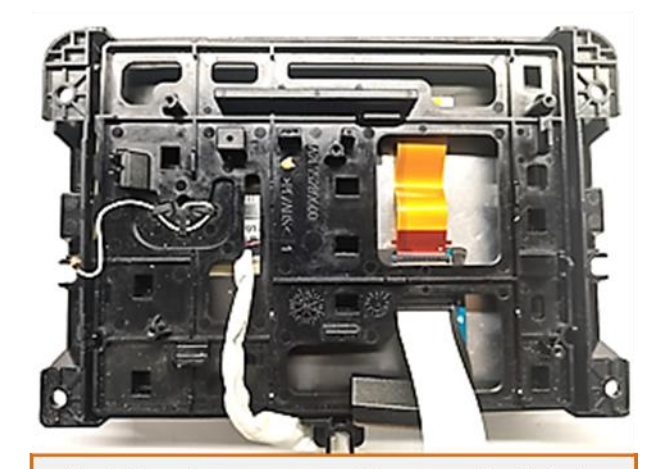

Nachdem die zuvor angeschlossene mitgelieferte 20-Pin Bildsignalleitung und 40-Pin Flexleitung an gezeigter Stelle herausgeführt wurden, das zuvor ausgebaute Kunststoffgehäuse wieder montieren.

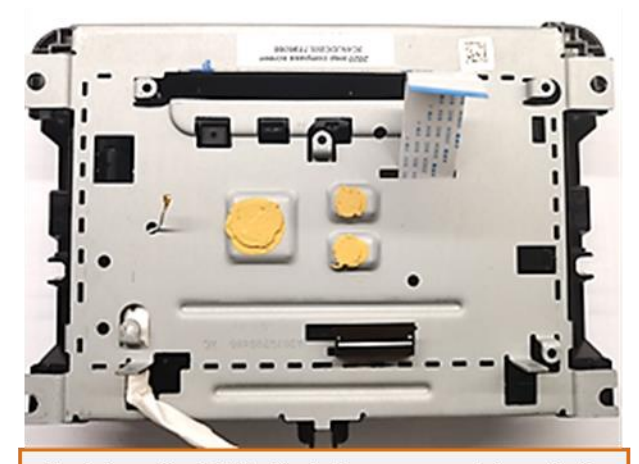

Nachdem die 40-Pin Flexleitung an gezeigtzer Stelle herausgeführt wurden, das zuvor ausgebaute Metallblech wieder montieren.

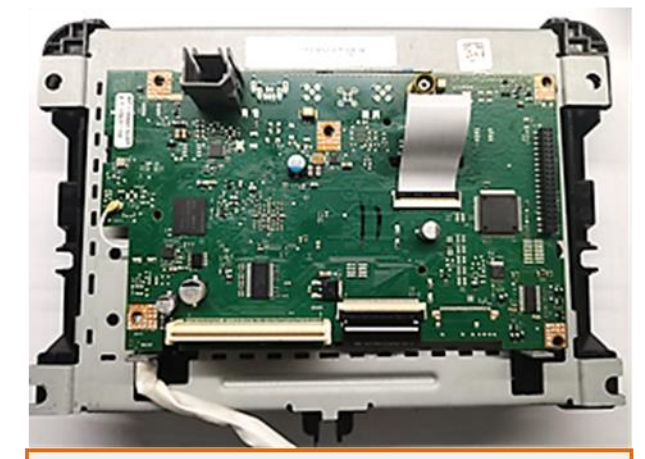

Nachdem die 40-Pin Flexleitung an angezeigter Stelle herausageführt wurde, das Monitorboard wieder montieren und die 40-Pin Flexleitung am Flexleitungssockel des Boards einklippsen

5

# Nanual

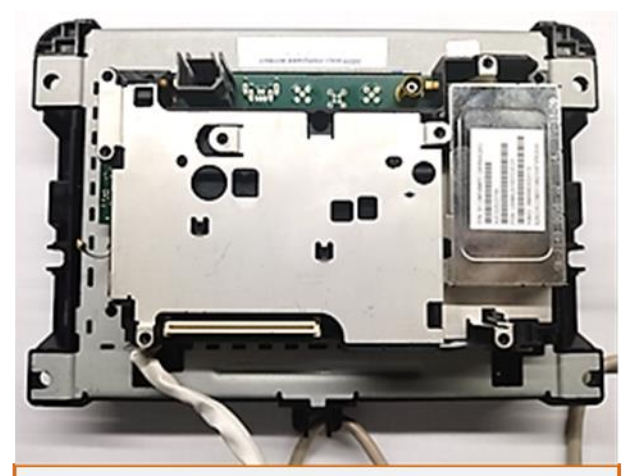

 $\delta$ 

Das zweite Metallblech nach sorgfälltiger Herausführung der 20-Pin Bildsignalleitung (eventuell tapen gegen Beschädigung) wieder montieren.

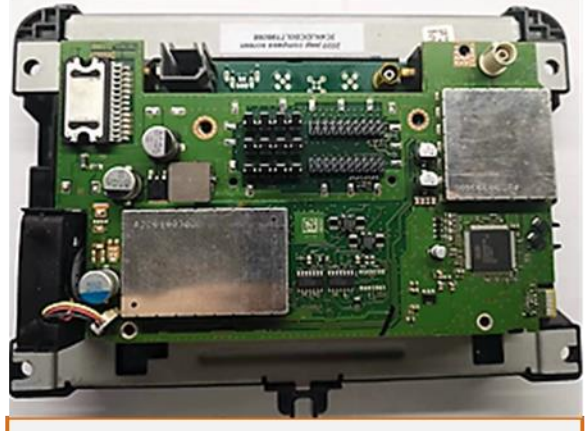

Das Head-Unit Mainboard nach sorgfälltiger Heraus-führung der 20-Pin Bildsignalleitunwieder montieren.

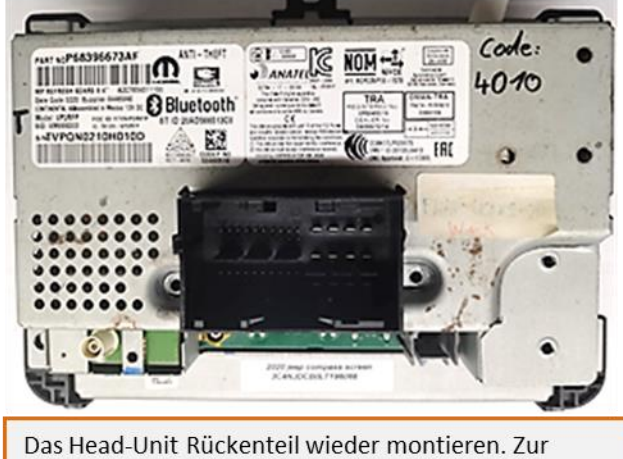

schadensfreien Herausführung der 20-Pin Bildsignalleitung ist eventuell Gehäusebearbeitung erforderlich

### **2.3.1. Warnhinweise zur Flexleitung-Montage**

**1) Kontaktenden von Flexleitung müssen immer beidseitig auf Anschlag, also gradwinklig, präzise eingeklippst werden, da bereits minimalste Winkelveränderungen zu Fehlkontakt und Kurzschluss führen.**

**2) Kontaktseiten von Flexleitung müssen bezüglich der Einbaulage immer der Kontaktseite der Verbinder entsprechen.**

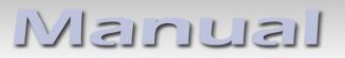

### **2.4. Anschluss - Bildsignalleitung**

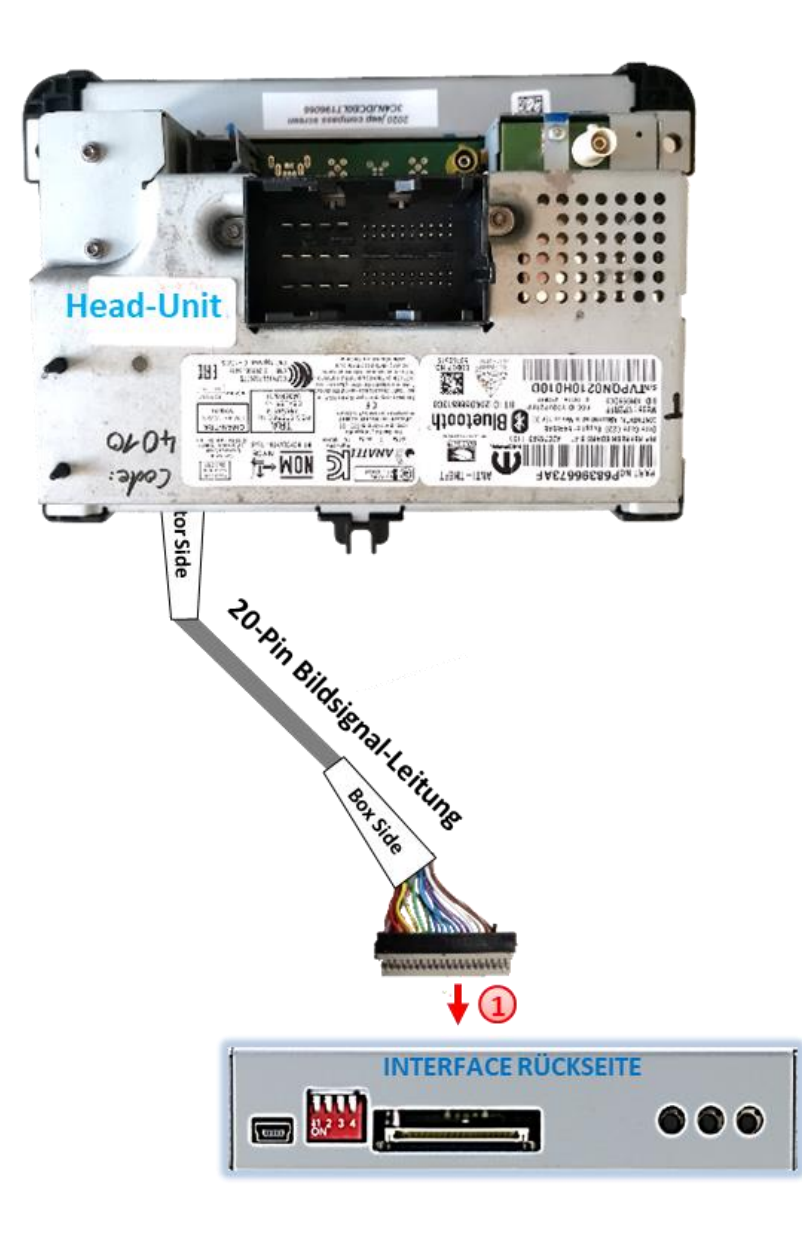

Die 20-Pin Buchse der bereits im Monitorgehäuse vormontierten 20-Pin Bildsignalleitung an dem 20-Pin Stecker des Video Interface anschließen.

### **2.5. Anschluss – 10-Pin Strom / CAN Kabel mit PNP Kabelsatz**

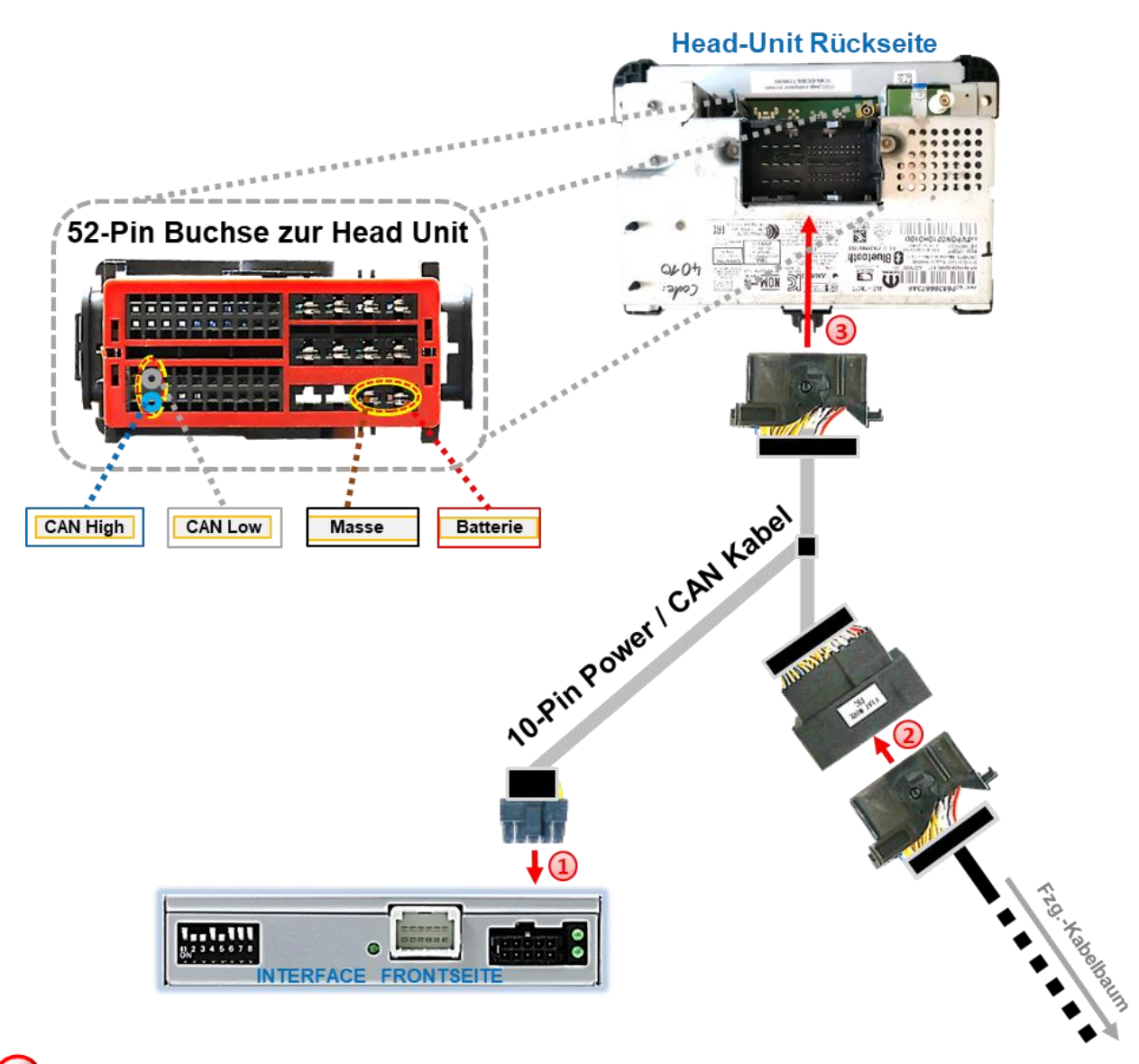

Die 10-Pin Buchse des 10-Pin Power/CAN Kabels an dem 10-Pin Stecker des Video Interface anschließen.

Die 52-Pin Buchse des Fahrzeug Kabelbaums an der Rückseite der Head-Unit abstecken und am 52-Pin PNP Stecker des 10-Pin Power/CAN Kabels anschließen.

Die gegenüber liegende 52-Pin Buchse des 10-Pin Power/CAN Kabels am zuvor freigewordenen 52-Pin Stecker an der Rückseite der Head-Unit anschließen.

Hinweis: Für eventuellen PNP-freien Anschluss die nachfolgende Beschreibung befolgen!

Check 2 Check<sub>1</sub> Normmannadon ment en orgreter.<br>Sollte nach Anschluss des PNP Kabelsatzes In Ausnahmefällen wird im Sleep Modus die<br>Sollte nach Anschluss des PNP Kabelsatzes Internativer am Interface LEDs auch im Fahrzeug<br>Sollten die Inter ce Stromzurum and meer LEDs auch im Famzeug<br>Sollten die Interface LEDs auch im Famzeug<br>Sleep Modus weiterleuchten, bitte den Support eingeschalteter Zündung Keiner<br>LED leuchten, muss der analoge<br>LED leuchten vorgenommen werde bei eingeschienen, muss der analoge<br>LED leuchten, muss der analogen<br>Stromanschluss vorgenommen werden! kontaktieren! manschluss vorgenommer.<br>(siehe nachfolgendes Kapitel)

**2.6. Anschluss – 10-Pin Strom / CAN Kabel ohne PNP Sektion**

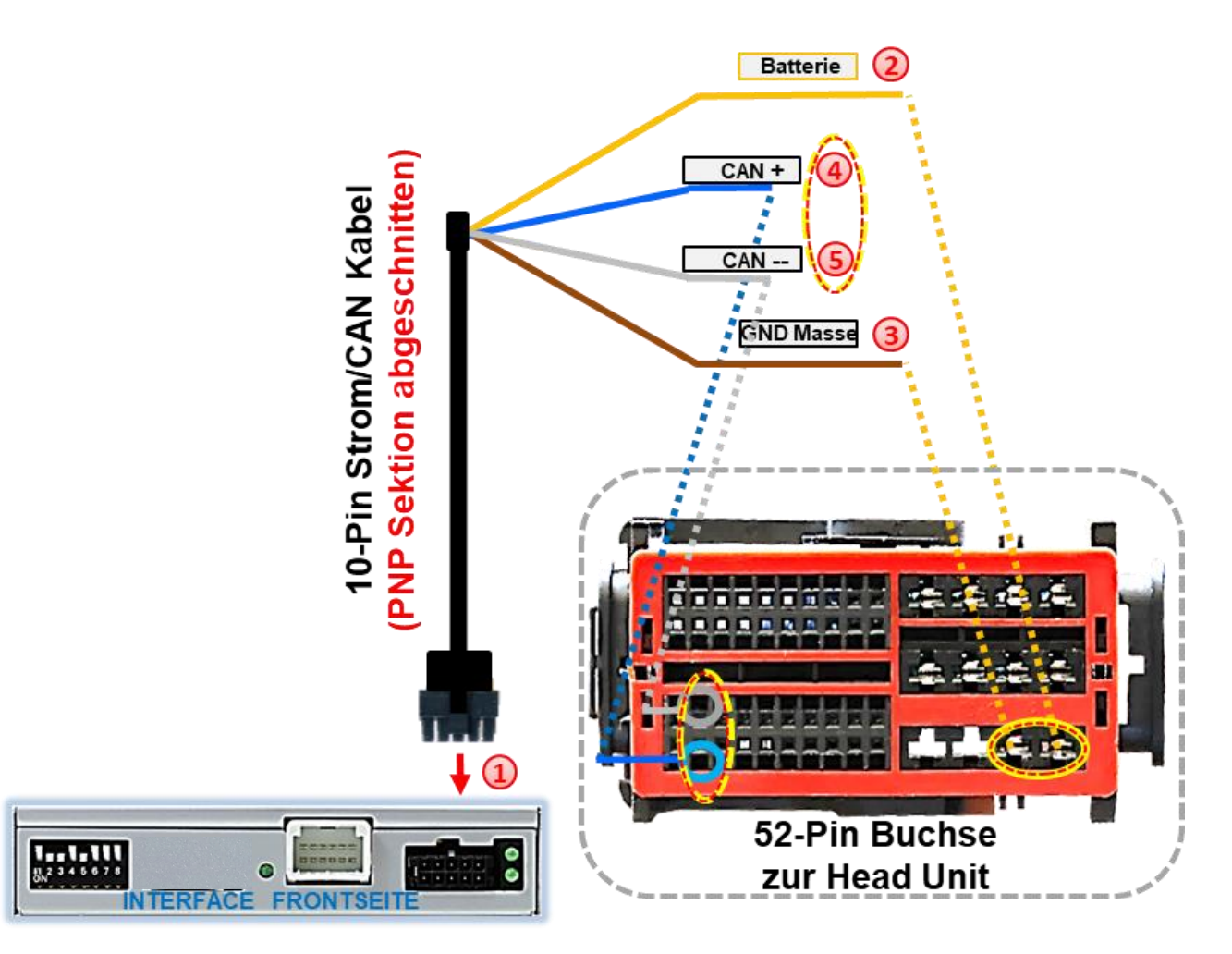

- Die 10-Pin Buchse des um die PNP Sektion gekürtzte 10-Pin Power/CAN Kabels an dem 10- Pin Stecker des Video Interface anschließen.
- Die einzelne gelbe Leitung an stabile **+12V Klemme 30** anschließen
- Die einzelne braun Leitung an **Fahrzeug Masse** anschließen.
- Die einzelne blaue Leitung an **CAN High** auflegen.
- Die einzelne graue Leitung an **CAN Low** auflegen.

Check 2 Check<sub>1</sub> Nonnmannation more errorgressin.<br>Sollte nach Anschluss des PNP Kabelsatzes In Ausnahmefällen wird im Sleep Modus die<br>Sei eingeschalteter Zündung keine Interface Stromzufuhr am Interface nicht unterbrochen.<br>LED leuchten, mu e Stromzufunnammer.<br>Sollten die Interface LEDs auch im Famzeus<br>Sleep Modus weiterleuchten, bitte den Support eingeschalteter Zündung Keiner<br>eingeschalteten, muss der analoge<br>LED leuchten vergenommen werde bei eingeschienen, muss der analoge<br>LED leuchten, muss der analogen!<br>Stromanschluss vorgenommen werden! kontaktieren! manschluss vorgenommen.<br>Manschluss vorgendes Kapitel)

### **2.7. Stromversorgung**

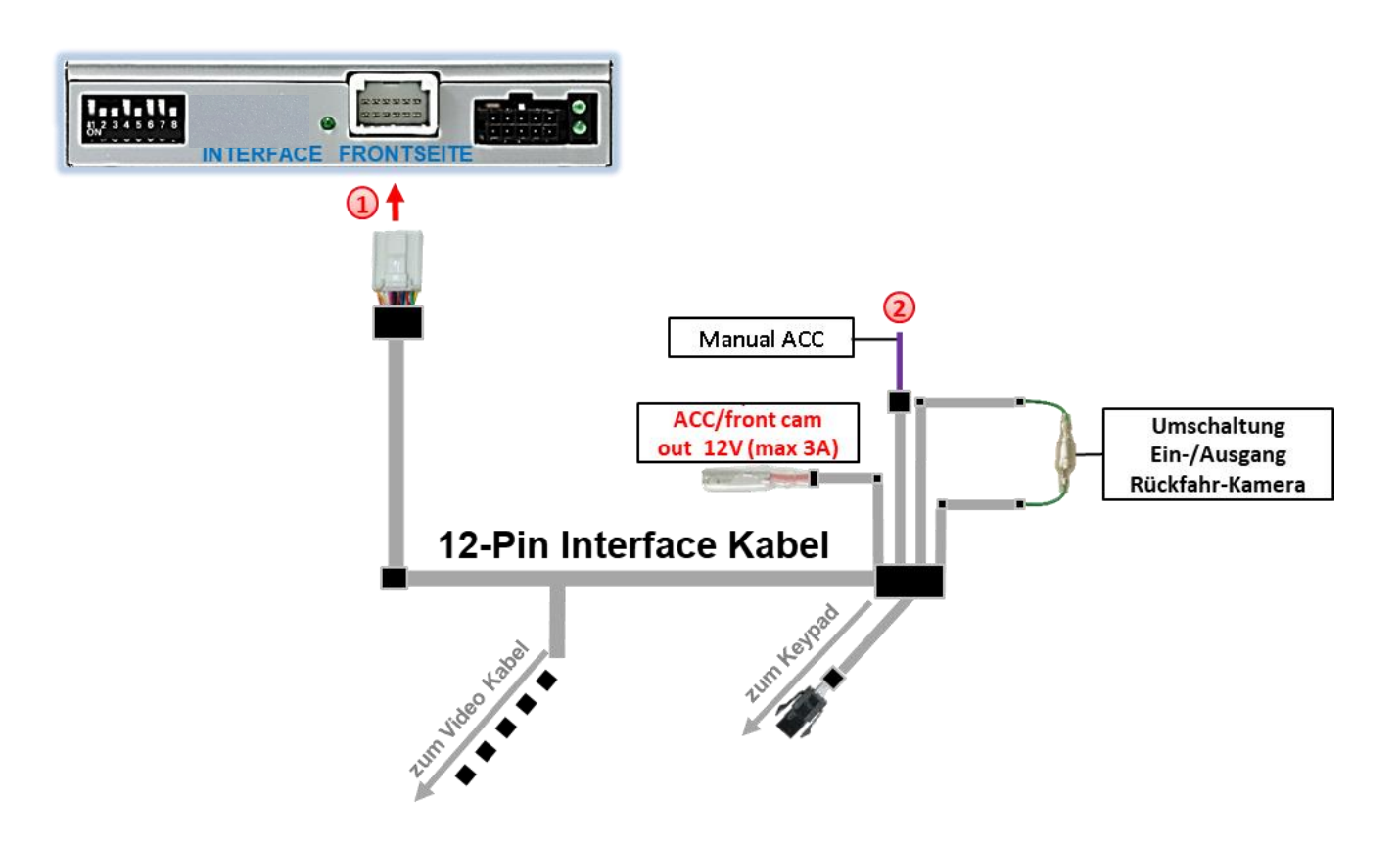

1) Die 12-Pin Buchse des 12-Pin Interface Kabels an dem 12-Pin Stecker des Video Interface anschließen.

Die violett farbene Leitung **Manual ACC** des 12-Pin Interface Kabels an +12V **ACC Klemme 15** oder +12V **S-Kontakt Klemme 86s +12V** (z.B. Handschuhfachbeleuchtung) anschließen.

### **2.8. Stromversorgungsausgang**

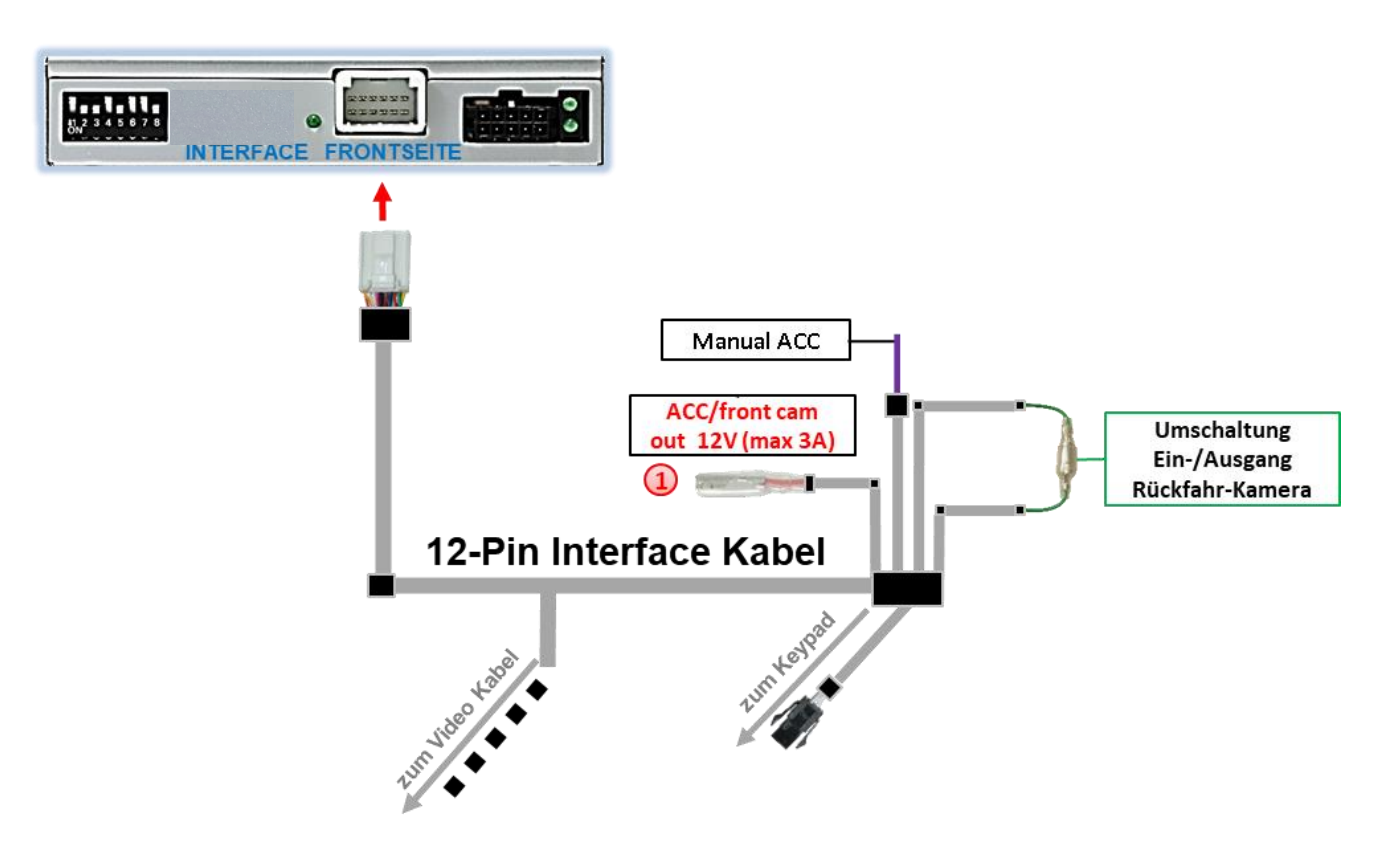

Der rote Stromversorgungsausgang **ACC/front cam out 12V (max 3A)** kann zur Stromversorgung einer externen Quelle genutzt werden und hat je nach Stellung von Dip Schalter 1 (der schwarzen 8 Dips) eine andere Belegung:

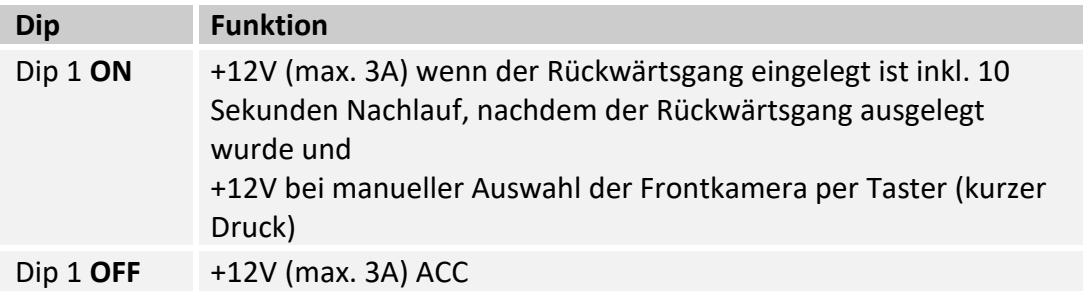

### **2.9. Anschluss von Video Quellen**

Es ist möglich eine After-Market Rückfahrkamera, eine After-Market Frontkamera und zwei weitere After-Market Video-Quellen an das Video-Interface anzuschließen.

**Hinweis: Vor der endgültigen Installation empfehlen wir einen Testlauf, um sicherzustellen, dass Fahrzeug und Interface kompatibel sind. Aufgrund von Änderungen in der Produktion des Fahrzeugherstellers besteht immer die Möglichkeit einer Inkompatibilität.**

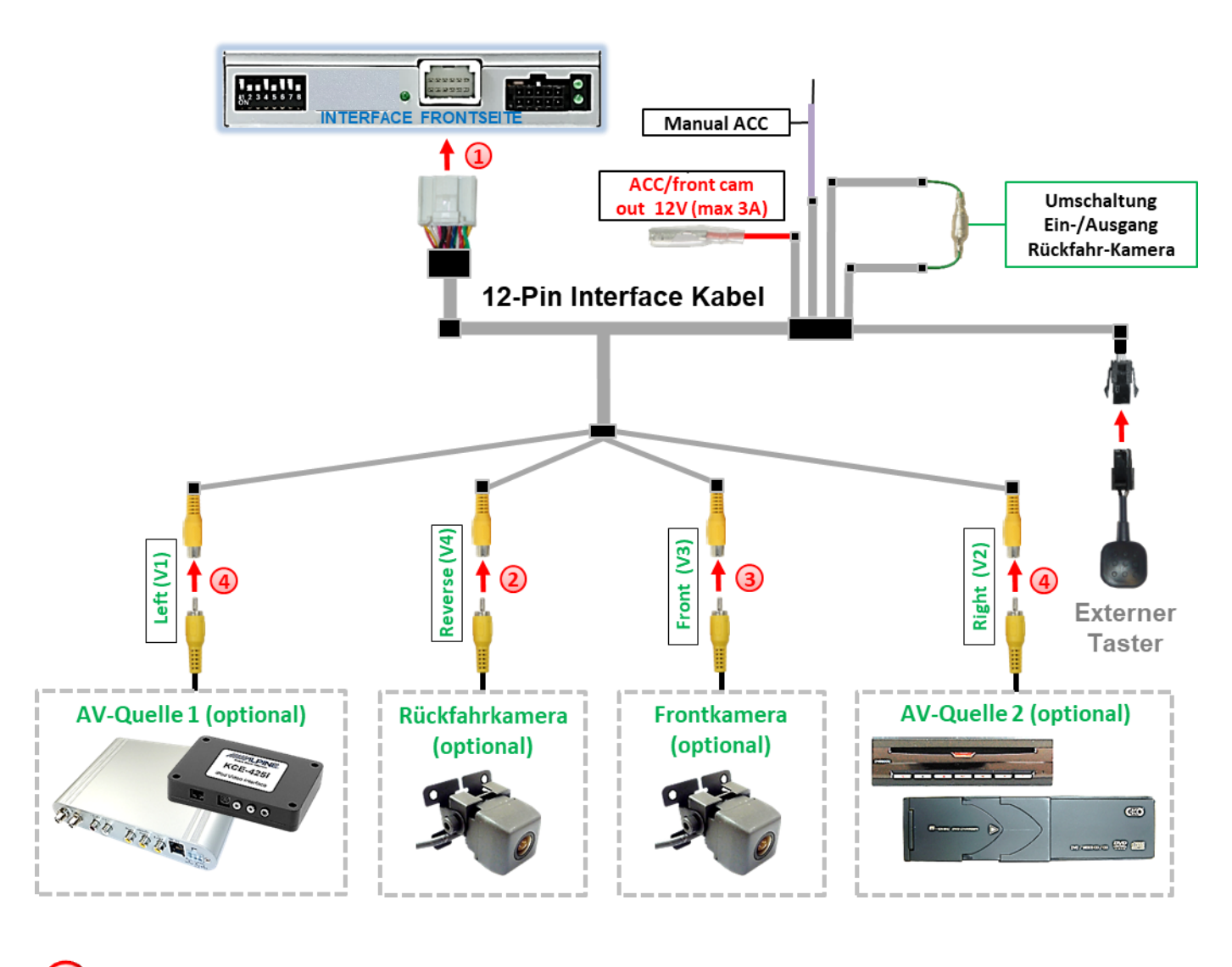

Die 12-Pin Buchse des 12-Pin Interface Kabels an dem 12-Pin Stecker des Video-Interface anschließen.

<sup>2</sup> Den Video Cinch der Rückfahr-Kamera an der Cinch Buchse "Reverse V4" des 12-Pin Interface Kabels anschließen.

Den Video Cinch der Front Kamera an der Cinch Buchse "Front V3" des 12-Pin Interface Kabels anschließen.

Seite<sup>1</sup>

Den Video-Cinch der AV Quellen 1 +2 an den Cinch-Buchsen "Left V1" und "Right V2" des 12-Pin Interface Kabels anschließen.

### **2.9.1. Audio-Einspeisung**

Dieses Interface kann nur Video-Signale in das Werks-Infotainment einspeisen. Ist eine AV-Quelle angeschlossen, muss die Audio-Einspeisung über den Werks-AUX Eingang oder einen FM-Modulator erfolgen. Das eingespeiste Video-Signal kann parallel zu jedem Audio-Modus des Werks-Infotainments aktiviert werden. Wenn 2 AV-Quellen mit dem Infotainment verbunden werden, ist für die Audio-Umschaltung zusätzliche Elektronik notwendig.

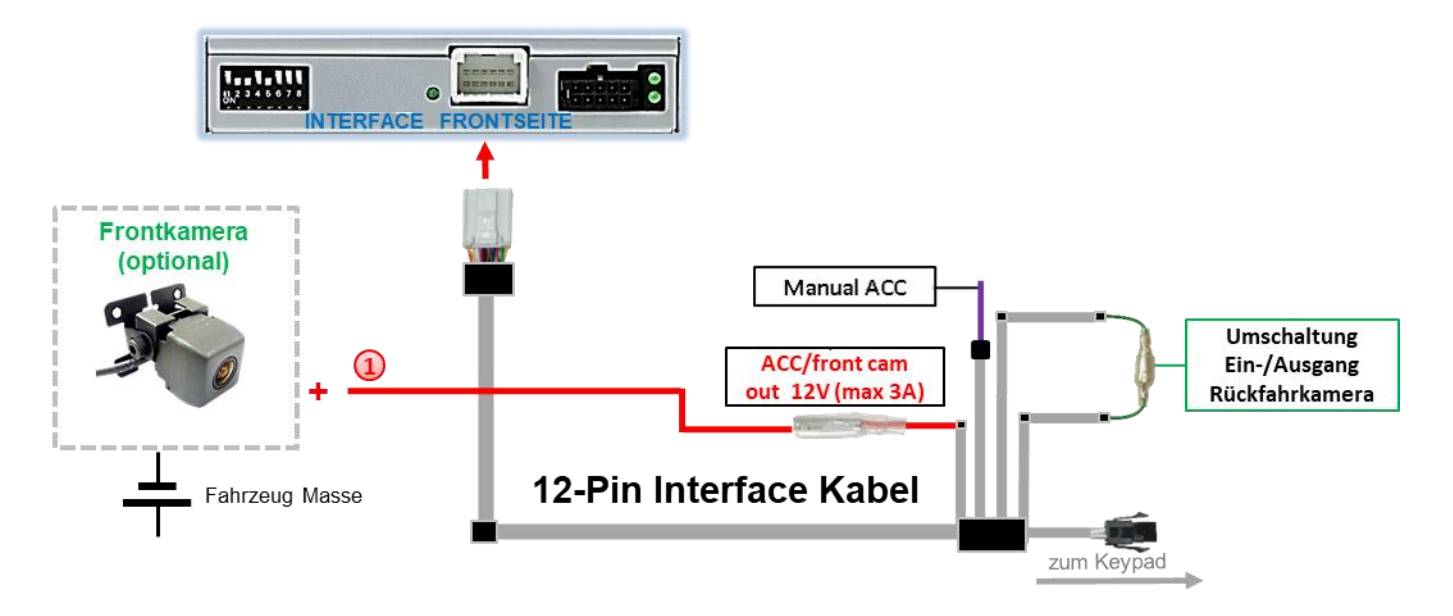

### **2.9.2. After-Market Frontkamera**

Der rote Schaltausgang **ACC/front cam out 12V (max 3A)** kann zur Stromversorgung der Frontkamera genutzt werden. Steht Dip 1 auf ON (der schwarzen 8 Dips), führt der Schaltausgang +12V (max. 3A) wenn der Rückwärtsgang eingelegt ist inkl. Nachlauf für 10 Sekunden, nachdem der Rückwärtsgang wieder ausgelegt wurde

**Hinweis:** Zusätzlich ist eine manuelle Umschaltung auf den Frontkamera Eingang per Taster (kurzer Druck) aus jedem Bildmodus möglich. Der Schaltausgang führt dann auch +12V (wenn Dip 1 auf ON steht und der Frontkamera Eingang ausgewählt ist).

Achtung: Ein zu langer Druck des externen Tasters schaltet die Video Quelle um!

### **2.9.3. After-Market Rückfahrkamera**

Manche Fahrzeuge haben einen anderen Rückwärtsgang-Code auf dem CAN-Bus, welcher mit dem Video-Interface nicht kompatibel ist. Daher gibt es 2 verschiedene Möglichkeiten der Installation. Wenn das Video-Interface ein Rückwärtsgang-Signal erhält, müssen +12V auf der grünen Leitung **"Reverse-OUT"** anliegen, während der Rückwärtsgang eingelegt ist.

**Hinweis**: Vor dem Test nicht vergessen, den Dip 5 des Video-Interface auf **ON** zu stellen.

### **2.9.3.1. Fall 1: Video-Interface erhält das Rückwärtsgang-Signal**

Erhält das Video-Interface +12V auf die grüne Leitung des 20-Pin Kabels während der Rückwärtsgang eingelegt ist, schaltet dieses bei Einlegen des Rückwärtsganges auch automatisch auf den Rückfahrkamera-Eingang "Camera IN".

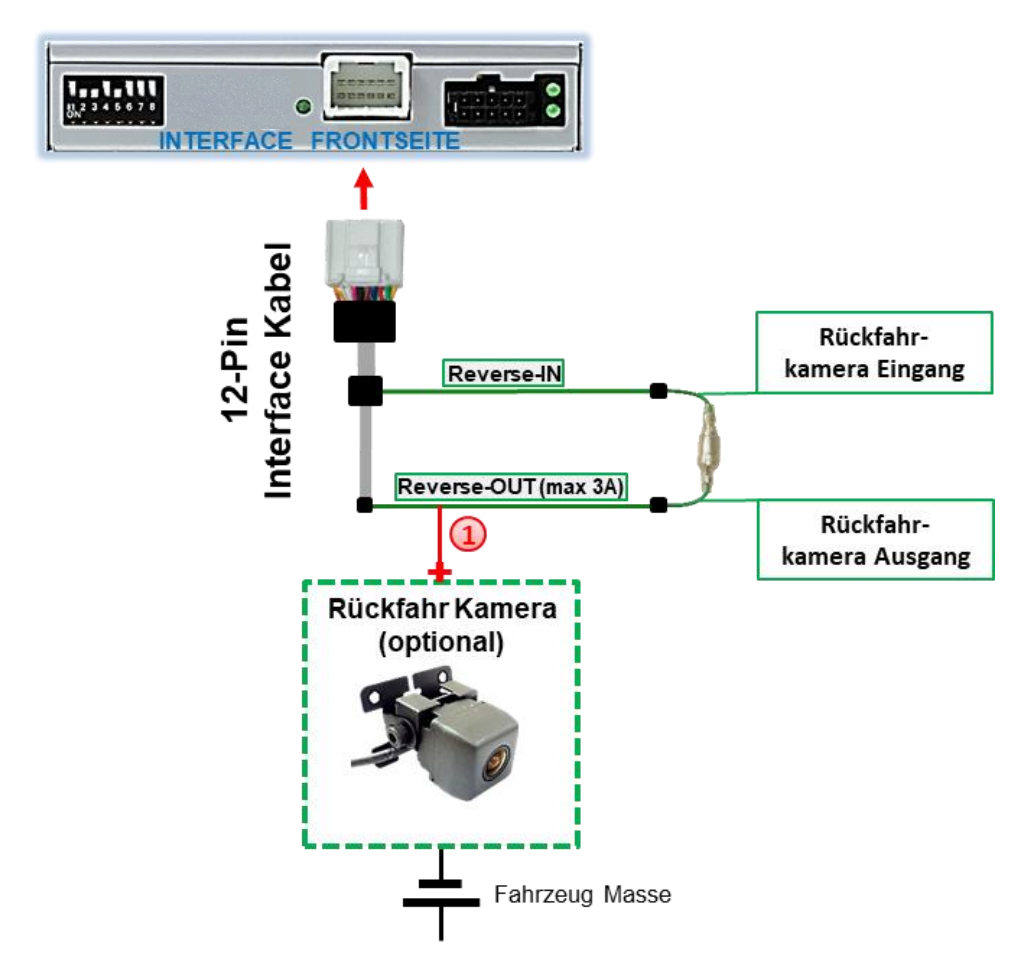

Die 12V Stromversorgung für die After-Market Rückfahrkamera (max. 3A) erfolgt durch Anschließen an die grüne Leitung um einen unnötigen Dauerbetrieb der Kameraelektronik zu vermeiden.

Die beiden grünen Kabel "Reverse-IN" und "Reverse-OUT" müssen für den Betrieb miteinander verbunden bleiben.

### **2.9.3.2. Fall 2: Interface erhält kein Rückwärtsgang-Signal**

Erhält das Video Interface nicht +12V auf die grüne Leitung des 20-Pin Kabels während der Rückwärtsgang eingelegt ist (nicht alle Fahrzeuge sind kompatibel), wird ein externes Umschaltsignal vom Rückfahrlicht benötigt. Da die Stromversorgung des Rückfahrlichtes nicht immer spannungsstabil ist wird ein handelsübliches Schließer-Relais (z.B. AC-RW-1230 mit Verkabelung AC-RS5) oder ein Entstörfilter (z.B. AC-PNF-RVC) benötigt. Das untere Schaubild zeigt das Anschlussdiagramm des Relais.

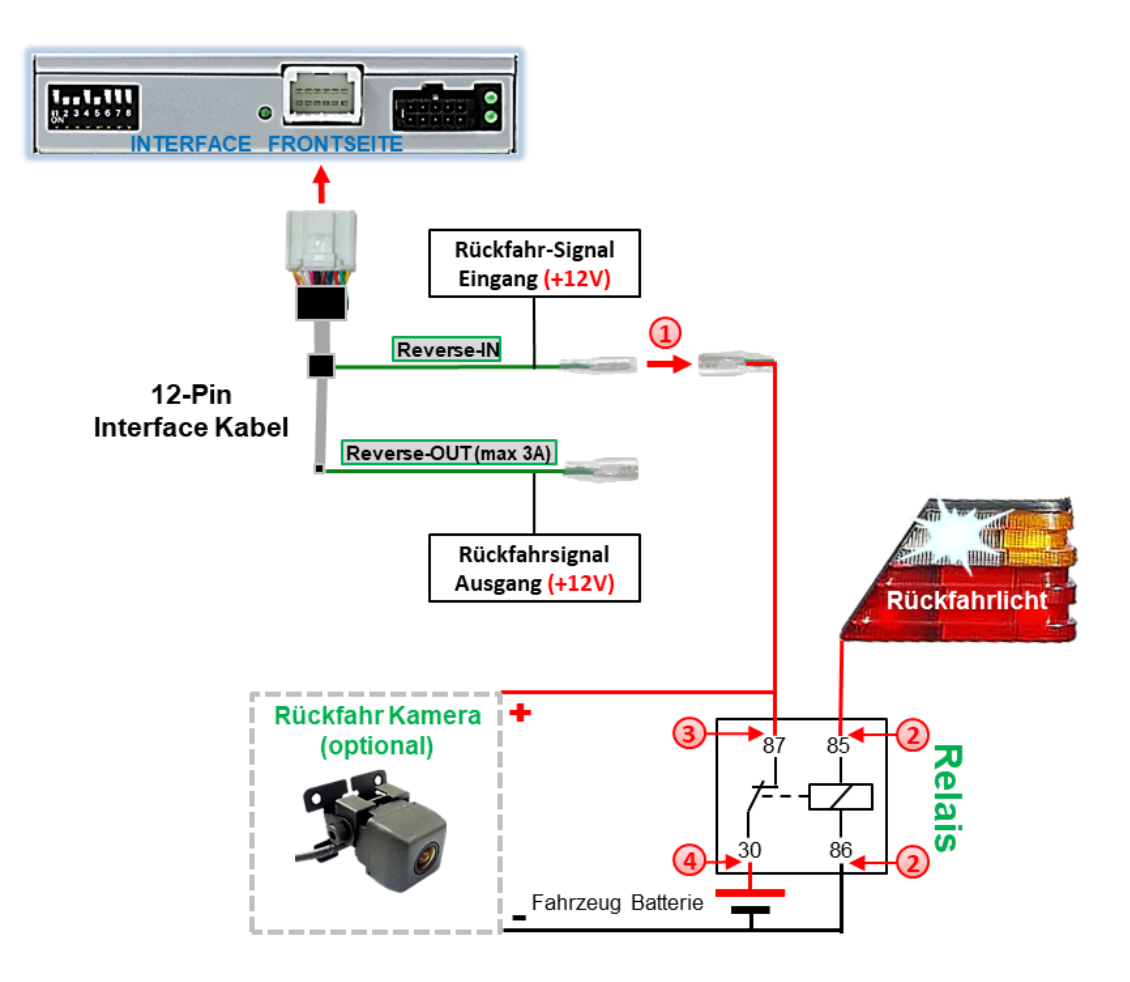

Stecker und Buchse der grünen Kabelverbindung des 12-Pin Kabels voneinander trennen und das grüne Eingangskabel "Reverse-IN" an der Ausgangsklemme (87) des Relais anschließen.

**Hinweis:** Die beste Anschlusslösung sollte sein, einen 4mm Rundstecker auf das Relais Ausgangskabel zu krimpen und mit der am grünen Kabel befindlichen 4mm Buchse zu verbinden, nicht zuletzt um Kurzschlüsse zu vermeiden. Das Ausgangskabel "Reverse-OUT" ist ohne Funktion und bleibt unangeschlossen.

2) Das Rückfahrlicht Stromkabel mit Schaltspule (85) und die Fahrzeug-Masse an Schaltspule (86) des Relais anschließen.

Das Rückfahrkamera-Stromkabel an der Ausgangsklemme (87) des Relais anschließen wie zuvor mit dem grünen "Reverse IN"-Kabel geschehen.

Seite $20$ 

Dauerstrom +12V an Eingangsklemme (30) des Relais anschließen.

### **2.10. Anschluss - externer Taster**

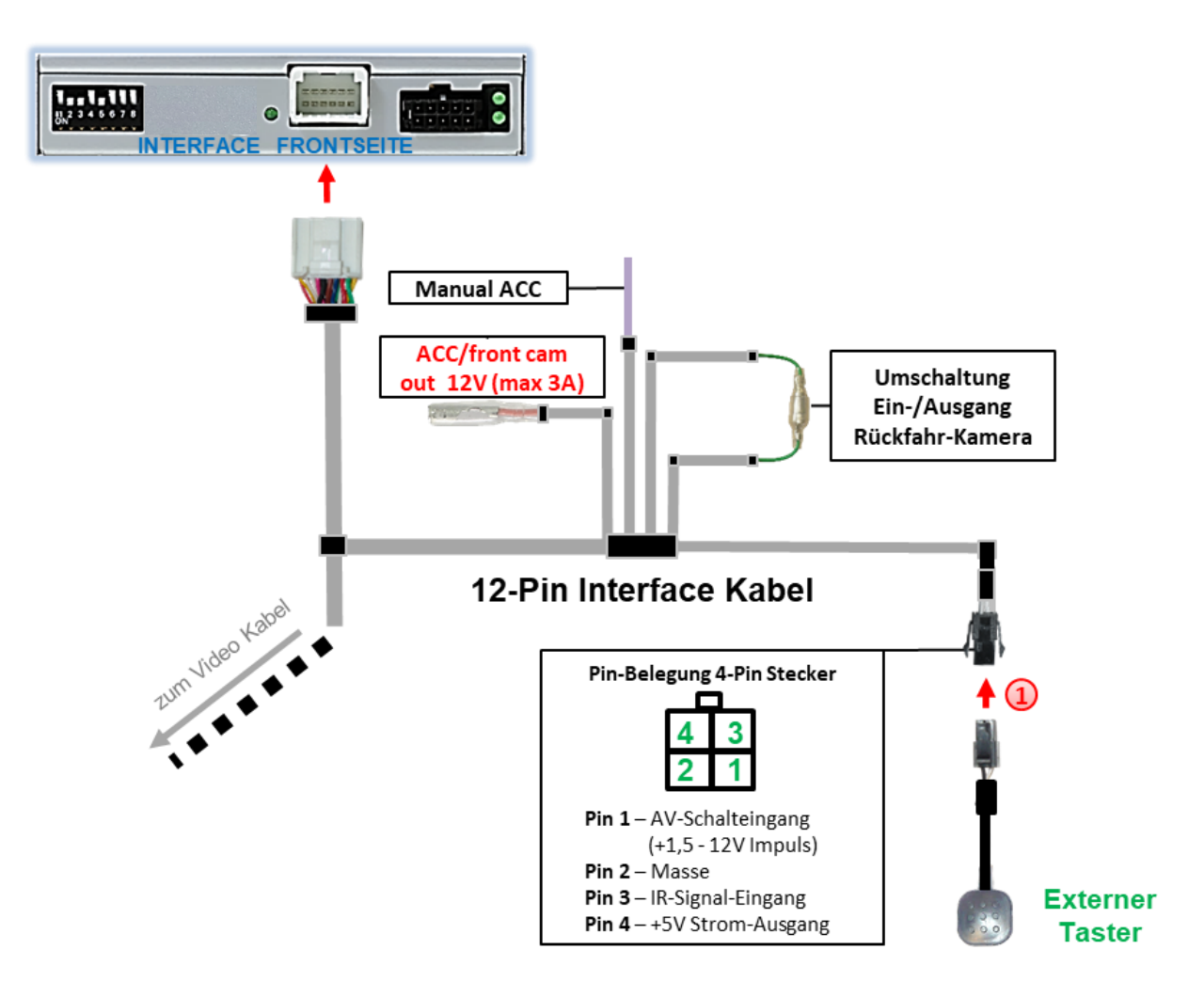

Die 4-Pin Buchse des externen Tasters an dem 4-Pin Stecker des Video-Interface anschließen.

**Hinweis:** Auch wenn der Taster zur Umschaltung mehrerer Quellen nicht benötigt werden sollte, wird der Anschluss und unsichtbare Verbleib des Tasters am Video Interface dringend empfohlen.

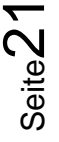

### **3. Bedienung des Interface über externen Taster**

Der externe Taster kann zur Umschaltung der aktivierten Eingänge verwendet werden.

### Langer Druck des Tasters (2-3 Sekunden)

Der externe Taster schaltet bei langem Druck (2-3 Sekunden) den Eingang vom Werksvideo zu den eingespeisten Videoquellen um. Jedes Drücken (2-3 Sekunden) wechselt zum nächsten aktivierten Eingang.

Wenn alle Eingänge aktiviert sind, ist die Reihenfolge:

*Werks-Video Video IN1 Video IN2 Werks-Video …*

Nicht aktivierte Eingänge werden übersprungen.

**Hinweis:** Das Interface schaltet nach Loslassen des Schalters (nach langem Druck) um.

 $\triangleright$  Kurzer Druck des Tasters (nur möglich, wenn Dip 1 auf ON)

Der externe Taster schaltet bei kurzem Druck vom Werksvideo zum Frontkamera Eingang und wieder zurück.

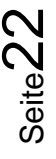

# **4. Bildeinstellungen**

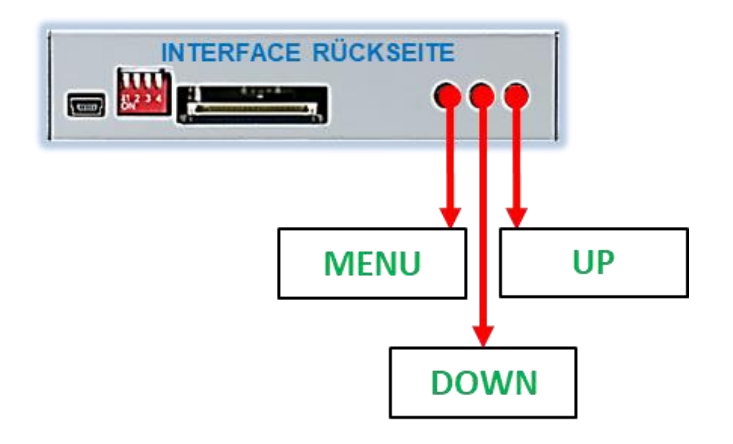

Die Bildeinstellungen können über die 3 Tasten am Tasterkabel des Tochter PCB verändert werden. Drücken der Taste 1 öffnet das OSD-Einstellungsmenü oder wechselt zum nächsten Menüpunkt, die beiden anderen Tasten verändern die entsprechenden Einstellungen. Um unbeabsichtigte Veränderungen während und nach der Installation zu vermeiden, ist es empfehlenswert den Taster nach erfolgten Einstellungen vom Kabel abzustecken. Die Bildeinstellungen müssen während der entsprechende Eingang ausgewählt und sichtbar auf dem Monitor ist.

**Hinweis:** Das OSD-Einstellungsmenü wird nur angezeigt, wenn eine funktionierende Video-Quelle an dem ausgewählten Eingang angeschlossen ist.

Folgende Einstellmöglichkeiten stehen zur Verfügung:

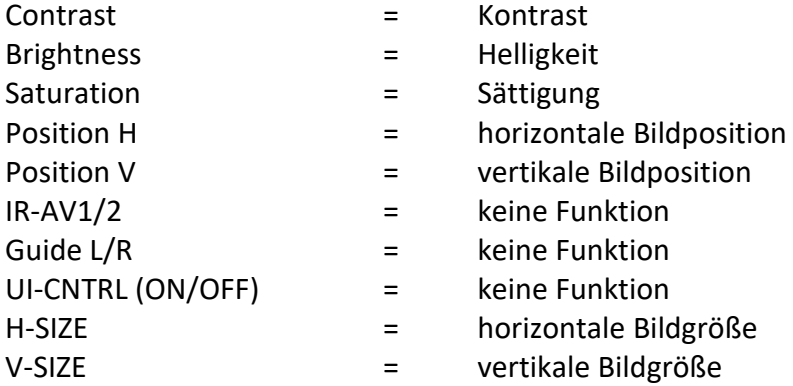

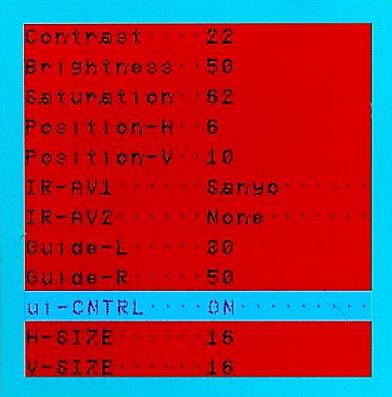

**Hinweis:** Bei Einstellung des Rückfahrkamera-Bildes muss der Rückwärtsgang eingelegt sein.

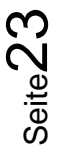

### **5. Technische Daten**

Arbeitsspannung 7V - 25V Ruhestrom 6mA Stromaufnahme 130mA @12V Video Eingang 1992 - 10.7V - 10.7V - 10.7V - 10.7V - 10.7V - 10.7V - 10.7V - 10.7V - 10.7V - 10.7V - 10.7V - 10 Video Eingang Formate NTSC Temperaturbereich -40°C bis +85°C Abmessungen Tochter PCB 111 x 7 x 80mm (B x H x T)

Abmessungen Interface Box 116 x 25 x 88mm (B x H x T)

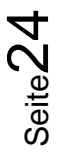

# **6. FAQ – Fehlersuche Interface Funktionen - allgemein**

Schauen Sie bei möglicherweise auftretenden Problemen zuerst nach einer Lösung in der Tabelle, bevor Sie ihren Verkäufer kontaktieren.

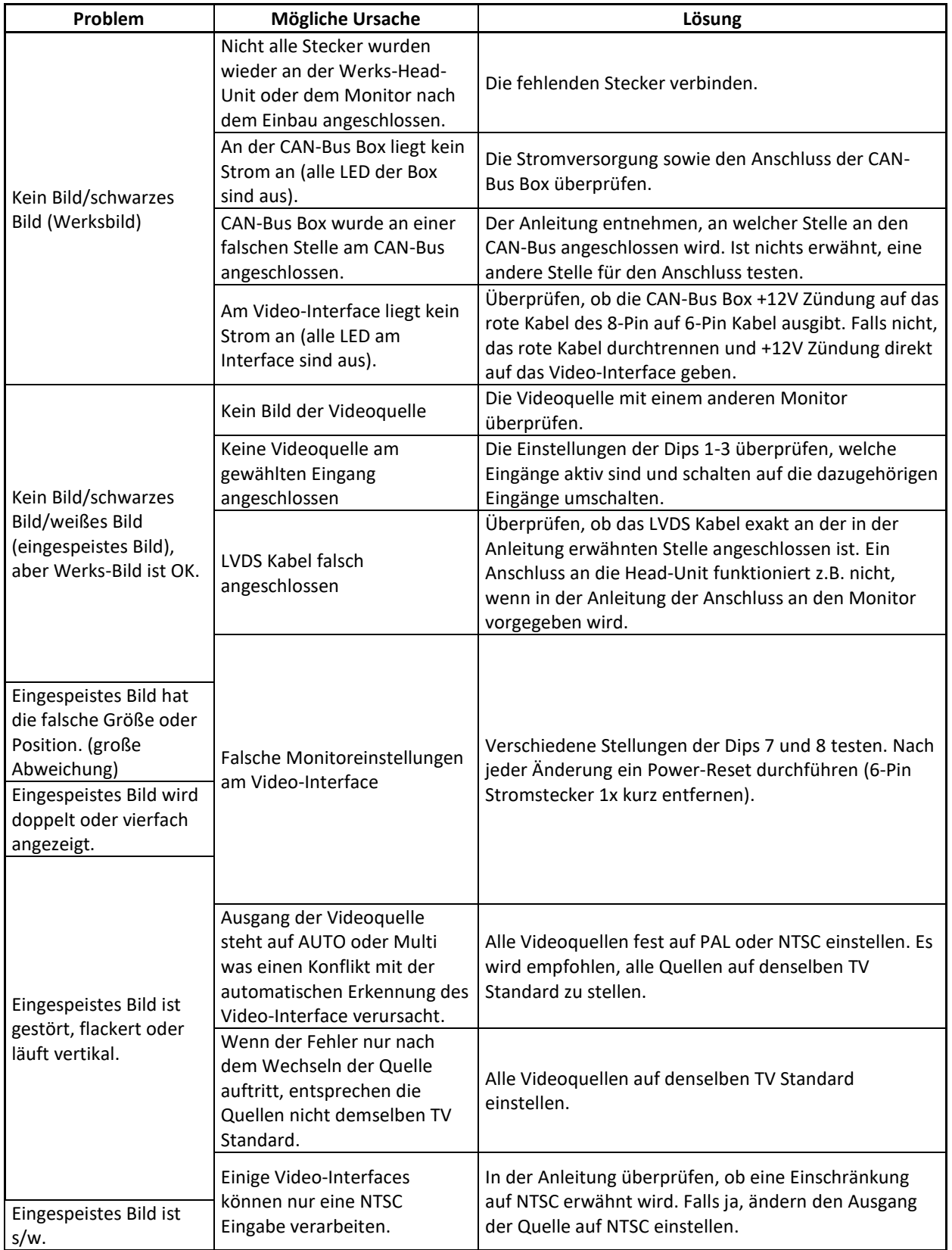

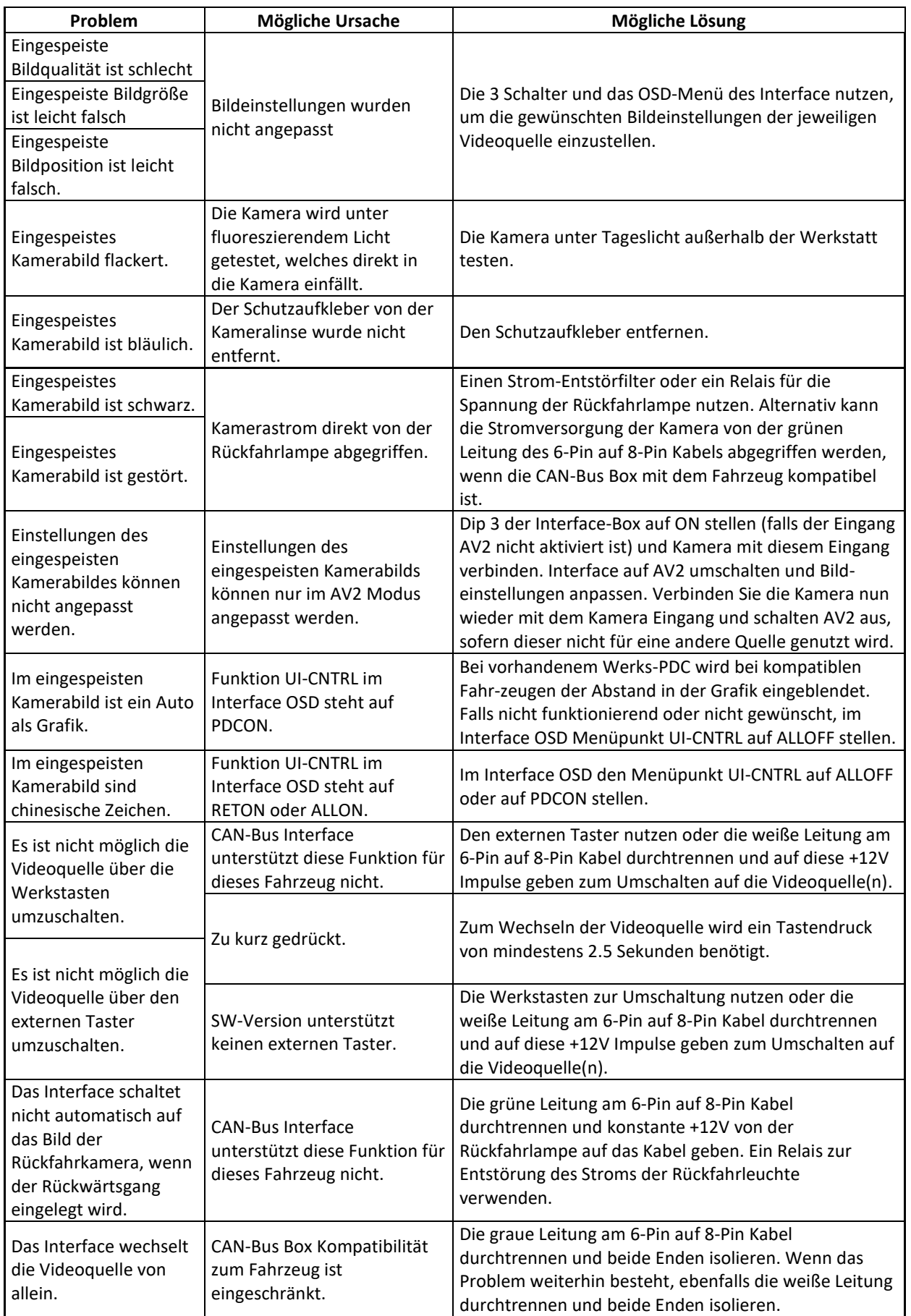

Seite26

# **Manual**

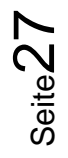

# **7. Technischer Support**

Bitte beachten Sie, dass ein direkter technischer Support nur für Produkte möglich ist, die direkt bei der Navlinkz GmbH erworben wurden. Für Produkte, die über andere Quellen gekauft wurden, kontaktieren Sie für den technischen Support ihren Verkäufer.

> **NavLinkz GmbH Distribution***/Techn. Händler-Support* Heidberghof 2 D-47495 Rheinberg

> > Tel +49 2843 17595 00 Email [mail@navlinkz.de](mailto:mail@navlinkz.de)

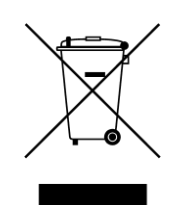

Made in China

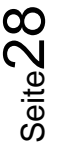